## **Mode d'emploi pour l'installation et l'utilisation de l'outil de recueil d'informations**

Pour pouvoir utiliser l'outil de recueil d'informations, vous devez disposer d'un ordinateur de type PC équipé d'un système d'exploitation Windows à partir de la version Windows 7 et toute version supérieure.

Votre ordinateur doit également être équipé d'un outil permettant la décompression des fichiers ZIP (application libre et gratuite disponible sur internet), d'un lecteur de fichier PDF pour pouvoir visualiser vos réponses, et d'une connexion internet qui permettra à l'outil de transmettre à l'ANFA vos informations lors de la validation finale.

Après avoir cliqué sur le lien de téléchargement de l'outil de recueil d'informations disponible à l'adresse suivante **:** https://www.anfa-auto.fr/anfa/connaitre-lanfa/concours-exterieurs**,** vous retrouverez le fichier dans votre dossier de téléchargements.

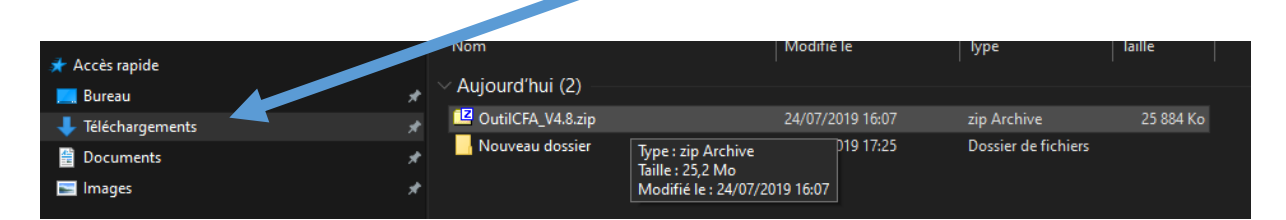

À partir du fichier ZIP vous pouvez cliquer sur le bouton droit en le maintenant appuyé et déplacer le fichier sur votre bureau ou tout autre endroit où vous souhaitez l'installer.

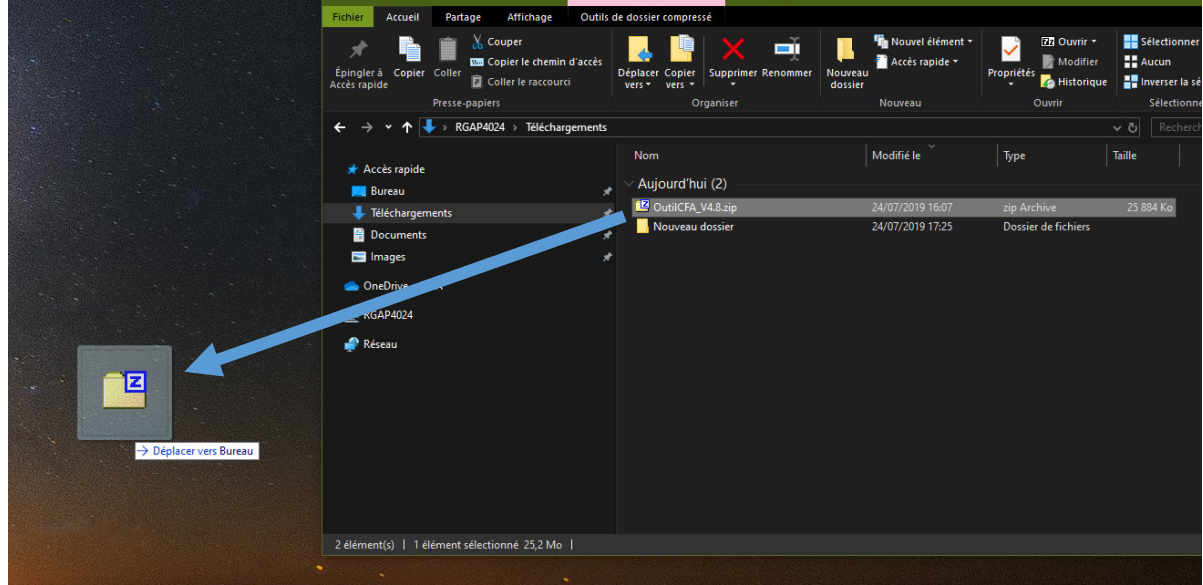

En relâchant le bouton droit de la souris, un menu contextuel apparaît et vous pouvez ensuite aller sur l'application « Zip » et choisir « Extraire ici ».

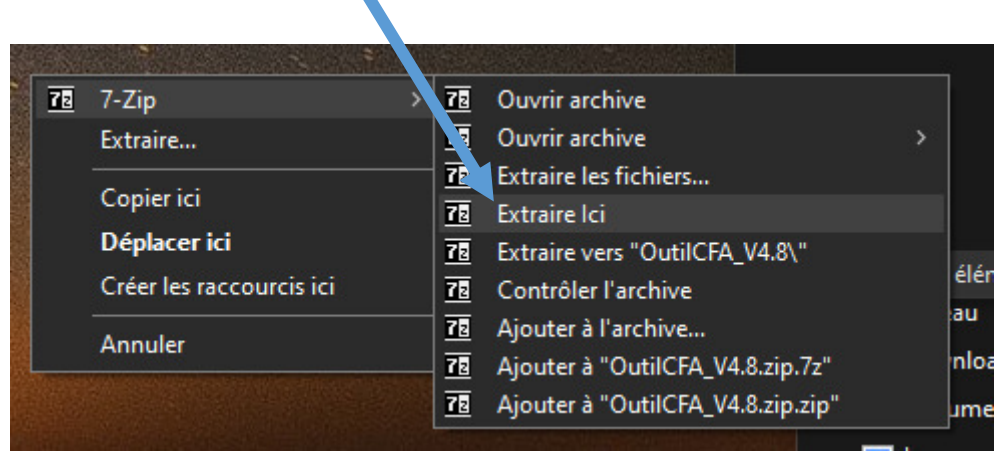

Une fenêtre apparaît et vous demande d'entrer le mot de passe pour réaliser l'extraction. Entrez le mot de passe : **OUTILCFA** et appuyez sur « OK ».

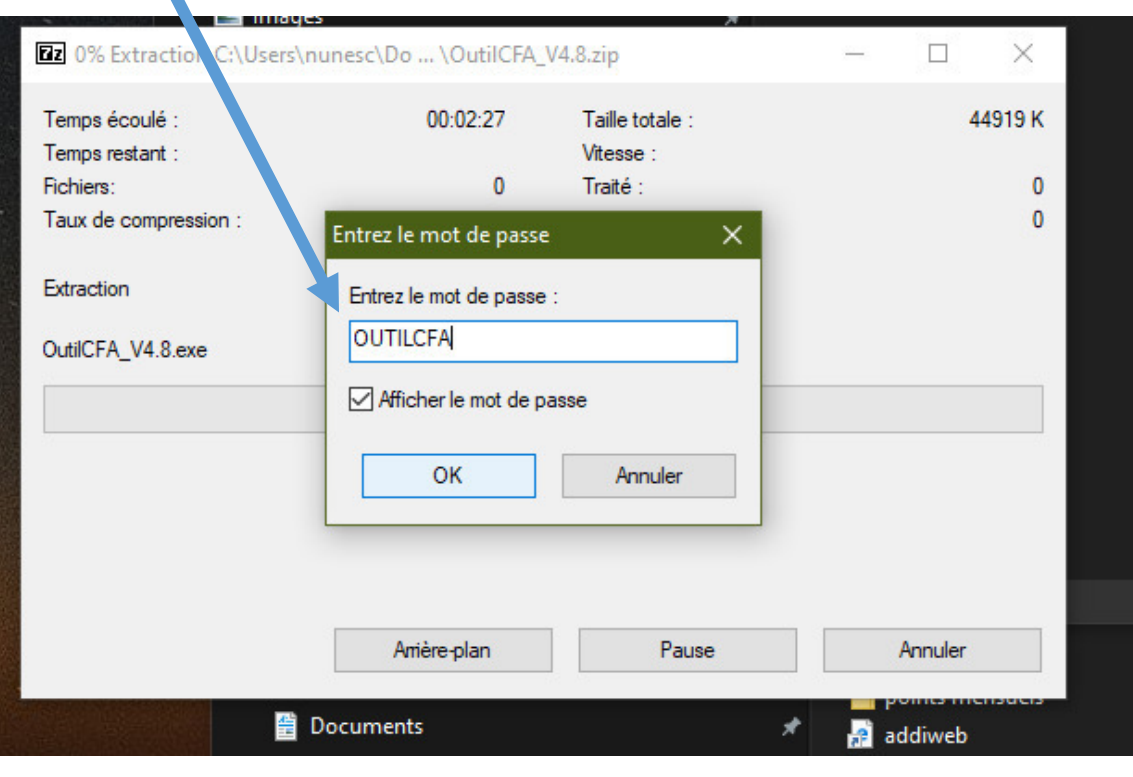

L'application est à présent installée avec l'icône de l'ANFA sous le nom **OutilCFA\_V4.9.exe**. Cliquez ensuite sur cette icône pour ouvrir l'application.

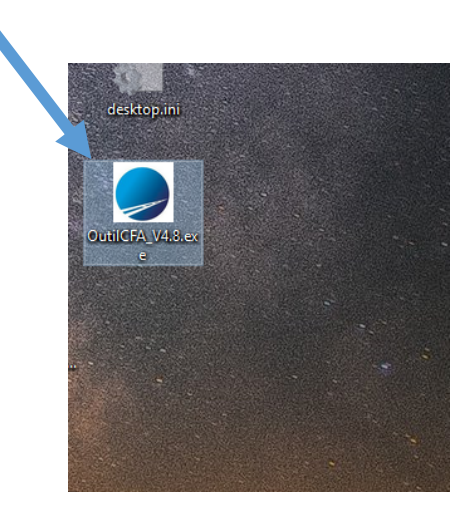

Une fois l'application ouverte, lisez attentivement toutes les bulles d'informations et d'aides qui apparaîtront tout au long des réponses que vous apporterez.

Avant de vous lancer, consultez l'aide de l'application et la liste des questions pour préparer vos réponses en cliquant sur le « i » bleu en haut à gauche.

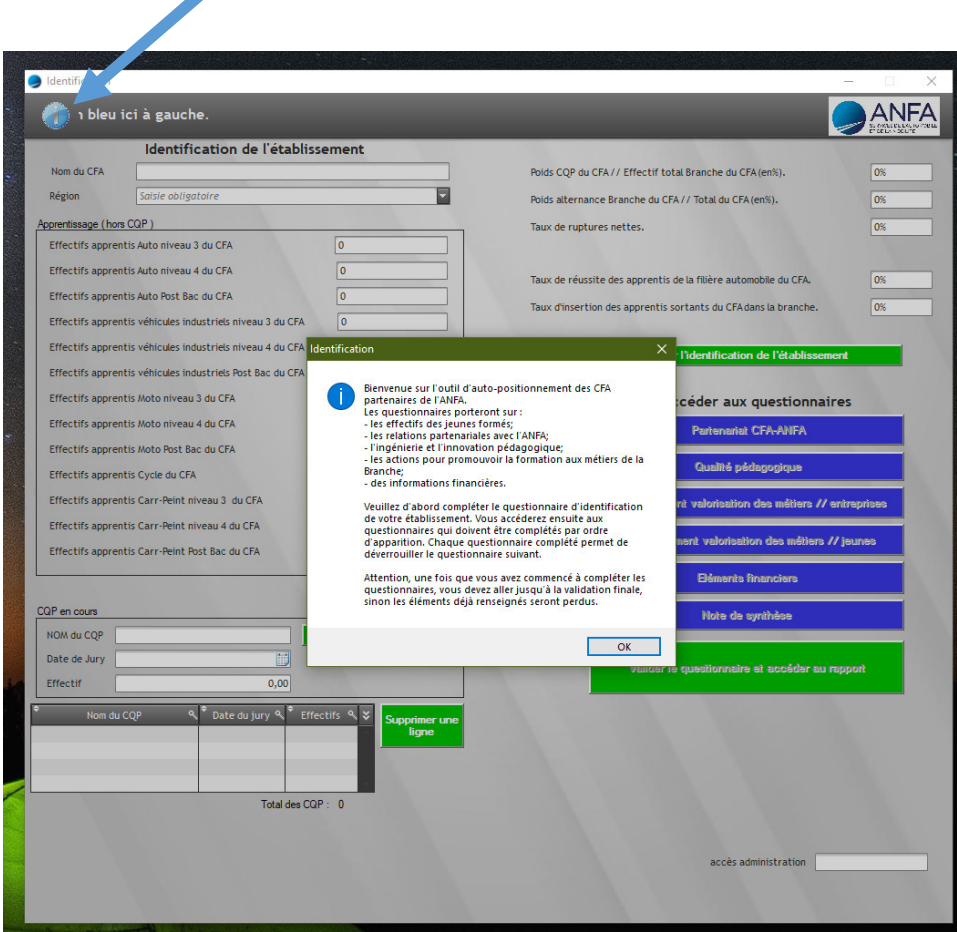